# **UNIVERSIDAD DE SONORA**

División de Ingeniería Departamento de Ingeniería Industrial

# **DESARROLLO DE SOPORTE WEB Y ADMINISTRACIÓN DE TECNOLOGÍAS DE INFORMACIÓN CON MODELO MATI Y SOPORTE A LOS CLIENTES EN PROYECTOS DE INGENIERÍA DE SISTEMAS DE INFORMACIÓN**

**Reporte de Prácticas Profesionales**

**Presenta Jesús Eduardo Diaz Uribe**

# **INGENIERÍA EN SISTEMAS DE INFORMACIÓN**

Asesor: **Dr. Rene Francisco Navarro Hernández**

Hermosillo, Sonora. 
and Agosto 2018

Indice

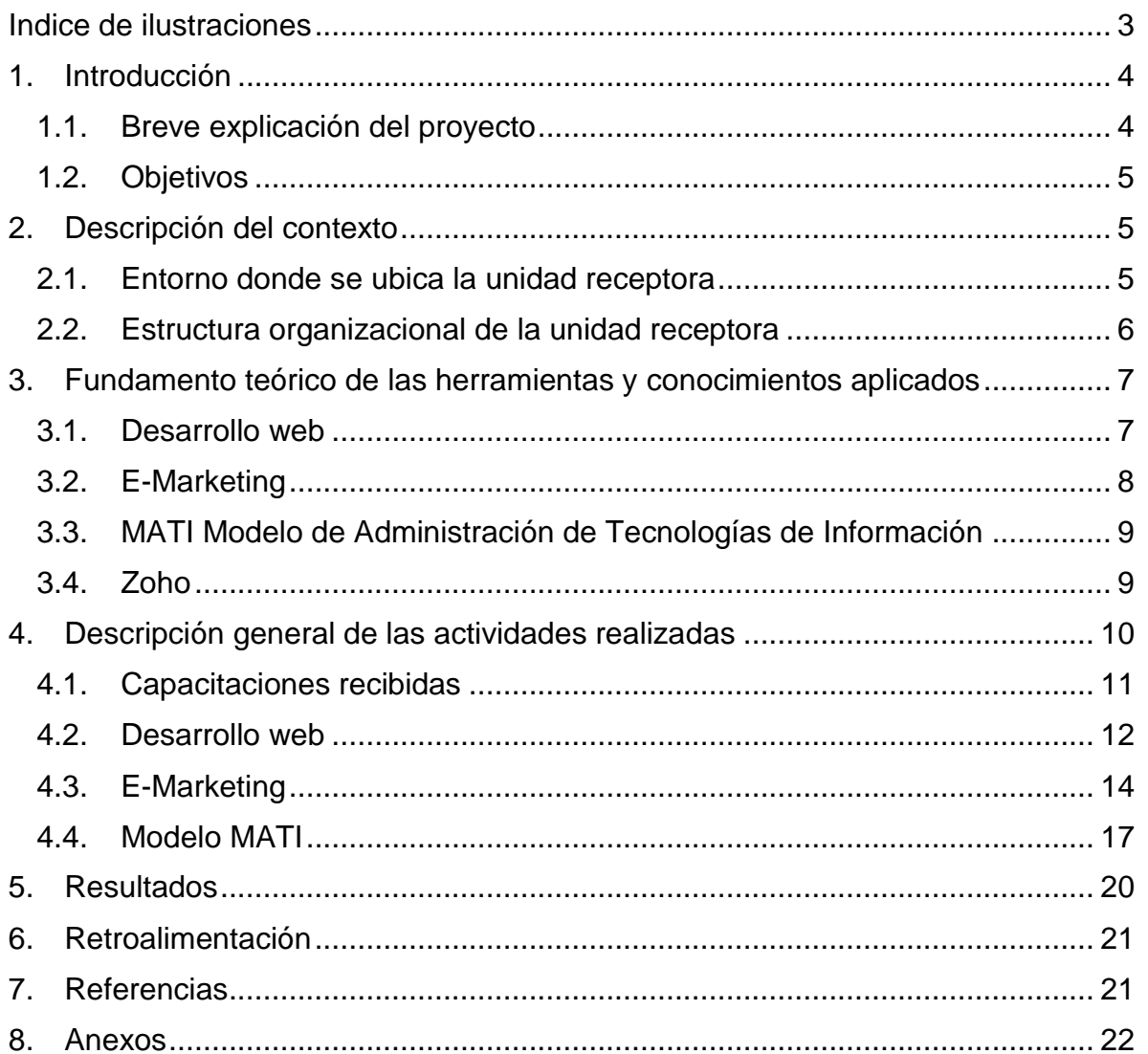

# <span id="page-2-0"></span>Indice de ilustraciones

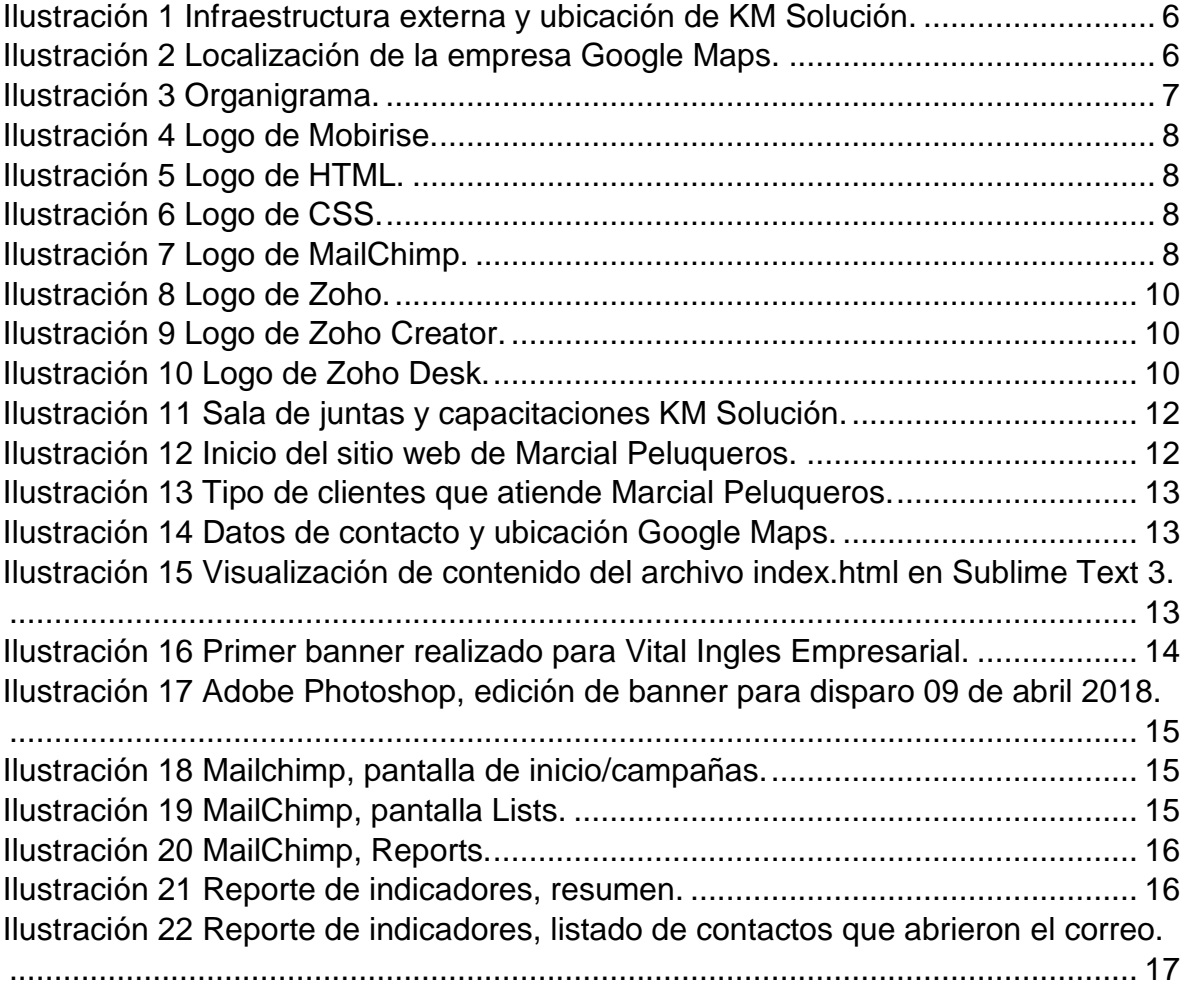

#### <span id="page-3-0"></span>1. Introducción

En la reglamentación de la Universidad de Sonora se tiene contemplado que en todos los planes de estudio se incluyan actividades que sirvan y apoyen con la vinculación entre el alumno y el sector social o productivo con el propósito de complementar la formación de los estudiantes a través de la aplicación de los conocimientos obtenidos durante su estancia en la carrera.

La licenciatura de Ingeniería en Sistemas de Información del Departamento de Ingeniera Industrial de la Universidad de Sonora incluye en su plan de estudios las prácticas profesionales con un valor de 20 créditos de los 400 totales de la carrera, los cuales son equivalentes a 340 horas.

Actualmente las empresas no conocen los beneficios de hacer uso de las Tecnologías de Información, y es por eso por lo que debemos mostrarles cuales son estos y las ventajas de hacer uso de las TI.

El hecho de contar, como empresas, con página web y/o sistemas que nos ayuden a administrar la información y los procesos del negocio, es fundamental. Debido que debemos tener presencia en las plataformas donde los clientes buscan ayuda o apoyo, sea por medio de redes sociales, paginas o sitios webs, que les permita poder tener contacto tipo cliente-proveedor o cliente-negocio.

#### <span id="page-3-1"></span>1.1. Breve explicación del proyecto

En la empresa de KM Solución recibí capacitación sobre los servicios que esta brinda a sus clientes, el software que utiliza, metodologías de trabajo, esto con la finalidad de poder atender los proyectos que se me asignarían una vez concluido mi periodo de capacitación.

Terminando mi tiempo de capacitación se me asigno a KM como mi cliente a atender, donde se apoyó con la revisión de MATI (Modelo de Administración de Tecnologías de Información), e-marketing y la administración de bases de datos, siendo estas dos con las que también se apoyó a Vital Ingles Empresarial y a CMIC Sonora.

KM Solución necesitaba contar con una revisión de su implementación del modelo MATI, ya que ellos mismos son los que ofrecen esos servicios a sus clientes y sus clientes potenciales, por ello debían contar con la certeza de que en su propia empresa se hacia la implementación correcta.

Vital Ingles Empresarial, una empresa que se dedica a impartir clases de inglés a grupos de personas enviadas por empresas terceras a recibir capacitación en el idioma, ayudar en la búsqueda de nuevos clientes mediante e-marketing.

CMIC Sonora tenía que verificar sus bases de datos a fin de saber a quienes podrían enviar sus banners para concretar con clientes potenciales en el sector de la construcción.

# <span id="page-4-0"></span>1.2. Objetivos

El objetivo general es implementar el modelo de administración de tecnologías de información (MATI) en KM Solución y administrar la base de datos tanto en CMIC Sonora y en Vital. El MATI es una tecnología la cual sirve para administrar las tecnologías de cualquier empresa, para saber el valor que aportan las tecnologías presentes en los procesos de que se llevan a cabo. En otra parte la administración de las bases de datos de CMIC es realizar una auditoría y presentar una nueva tecnología para facilitar el proceso de e-marketing y de contactos que se tiene. Para saber el valor que aportan las tecnologías presentes en los procesos que se llevan a cabo. Siguiendo con Vital Ingles Empresarial presentar las herramientas utilizadas en la venta o el ofrecimiento de servicios mediante procesos de e-marketing, que permitan alcanzar a un mayor número de clientes potenciales a los cuales ofrecer su servicio de enseñanza de inglés.

# <span id="page-4-1"></span>2. Descripción del contexto

KM Solución es un despacho de consultoría que nace en el 2009. Su objetivo es ofrecer a los clientes soluciones de clase mundial con el propósito de alinear el talento del personal, en los procesos, los productos y servicios, que impacten en el resultado de la empresa mediante el empleo técnicas y estrategias del conocimiento y experiencias personales (KM Solución, 2012).

El despacho de KM Solución se encuentra en Hermosillo, Sonora en un área comercial al norte de la ciudad. En los años que lleva de funcionamiento ha logrado atraer a reconocidas empresas nacionales que hoy reciben los servicios que brindan. Se ha posicionado como un grupo corporativo Líder en Sonora que facilita los servicios de gestión del conocimiento a su red de asociados a nivel nacional e internacional.

# <span id="page-4-2"></span>2.1. Entorno donde se ubica la unidad receptora

KM Solución es una empresa que se localiza en Periférico Norte #20-A Local 7 entre calle uno y Héroes de Nacozari en la Colonia Modelo, Hermosillo, Sonora (Ilustración 1 e Ilustración 2). Es una empresa que ofrece servicios de consultoría, con el fin de ayudar a las demás empresas a alcanzar sus objetivos y metas, mediante la alineación de las TI y los procesos impactando en los resultados de la empresa mediante el uso de la metodología y las tecnologías de información.

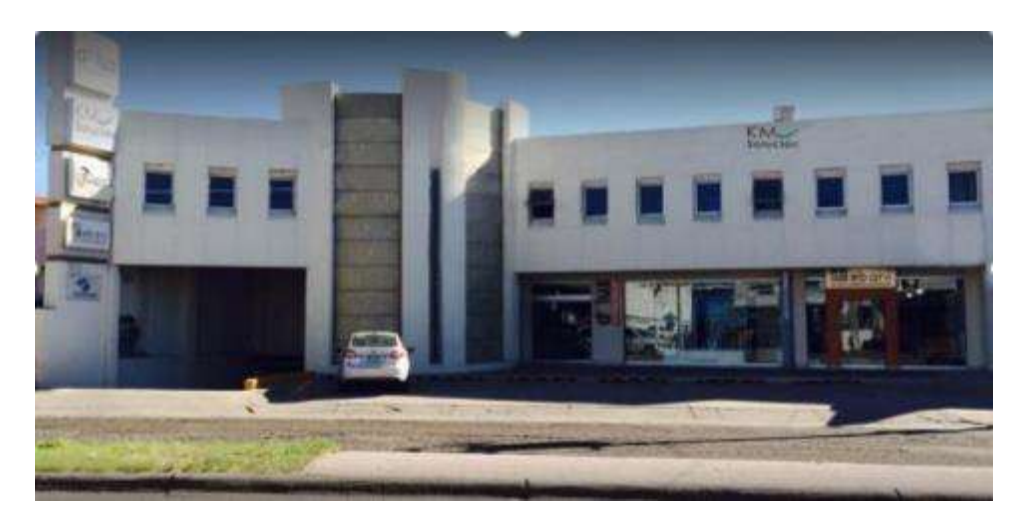

Ilustración 1 Infraestructura externa y ubicación de KM Solución.

<span id="page-5-1"></span>KM Solución se encuentra en un local de la planta alta de un edificio de 2 pisos, en local es el 7ª, penúltimo establecimiento de este edificio.

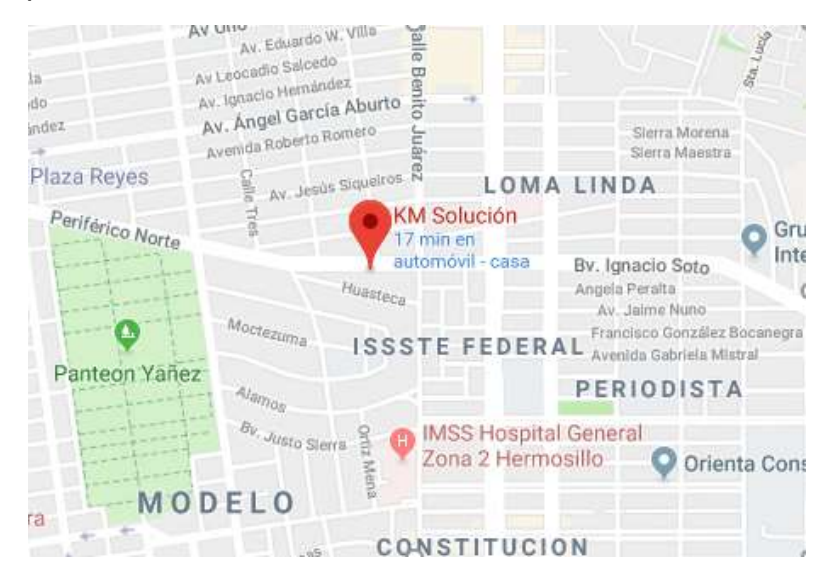

Ilustración 2 Localización de la empresa Google Maps.

<span id="page-5-2"></span><span id="page-5-0"></span>2.2. Estructura organizacional de la unidad receptora

La empresa KM Solución está organizada en dos departamentos, el departamento de Consultoría y el departamento de Tecnologías, estos departamentos trabajan en conjunto, pero con diferentes mandos (Ilustración 3).

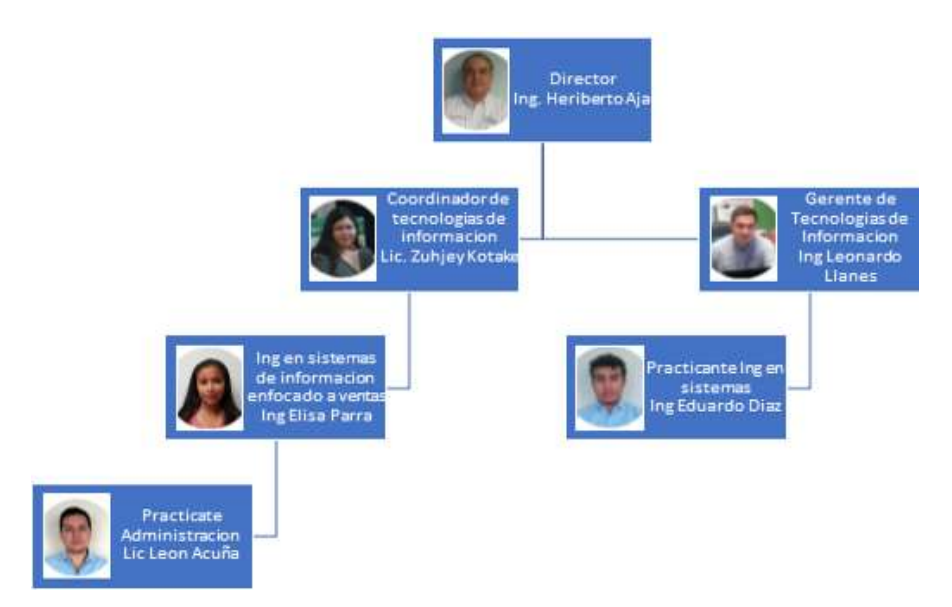

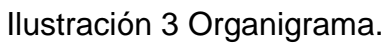

<span id="page-6-2"></span><span id="page-6-0"></span>3. Fundamento teórico de las herramientas y conocimientos aplicados

En este apartado se describen algunas de las herramientas utilizadas para llevar a cabo las actividades requeridas, así como los aspectos teóricos necesarios relacionados con el desarrollo de mis prácticas profesionales.

# <span id="page-6-1"></span>3.1. Desarrollo web

Dentro de las tareas a realizar estaba el desarrollo web, de sitios web que contenga la información que los clientes buscan mostrar a sus clientes. El desarrollo se puede llevar a cabo de distintas maneras, siendo un sitio estático con uso de HTML, CSS y JavaScript o paginas dinámicas con ayuda de Mobirise.

El desarrollo web se realiza con la finalidad de crear sitios que muestren el contenido que el cliente solicita y tener presencia en internet. El desarrollo web lo constituye el frontend y el backend. Frontend es aquello con lo que el usuario tiene contacto, que puede ver, como imágenes, formularios, botones, sliders y el backend son todas aquellas funciones que se realizan sin que el usuario pueda percibirlo, como las conexiones a la base de datos, funciones que se requieran para poder realizar una tarea determinada.

• Mobirise Website Builder (Ilustración 4) Es una aplicación freeware de diseño web desarrollada por Mobirise que permite que los usuarios puedan crear y publicar sitios web responsivos, sin necesidad de contar con conocimientos amplios sobre programación.

Se trabajo con una plantilla y se procedió a editar el contenido a nivel de HTML y CSS, debido a su limitado rango de personalización que la aplicación de Mobirise ofrece.

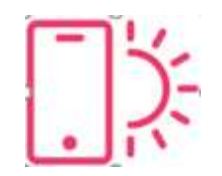

# Ilustración 4 Logo de Mobirise.

<span id="page-7-1"></span>• HTML (Ilustración 5). HyperText Markup Language un lenguaje de marcado que se utiliza para el desarrollo web, actualmente contamos con la versión 5 de HMTL. Es un lenguaje que interpreta el navegador web para mostrar sitios o aplicaciones web tal y como estamos acostumbrados.

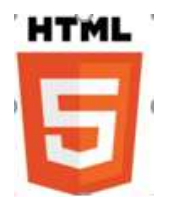

Ilustración 5 Logo de HTML.

<span id="page-7-2"></span>• CSS (Ilustracion 6) Cascading Style Sheets es un conjunto de reglas que define la apariencia de un documento escrito en un lenguaje de marcado como HMTL. CSS permite establecer los colores, las formas, tipología, formas en las que los elementos se mostraran ante el usuario.

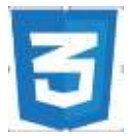

Ilustración 6 Logo de CSS.

- <span id="page-7-3"></span><span id="page-7-0"></span>3.2. E-Marketing
	- Mailchimp (Ilustración 7). Es un proveedor de servicios de marketing por correo electrónico. Cuenta con 7 millones de usuarios que envían más de 10 mil millones de mensajes de correo de manera mensual, a través de su servicio.

<span id="page-7-4"></span>El beneficio de utilizar esta aplicación es el conocer a quienes les llegan los correos, así como a quien no le interesa seguir recibiendo estos correos (se pueden dar de baja los mismos usuarios), es utilizada comúnmente por las empresas que desean realizar el envío de correos de forma masiva.

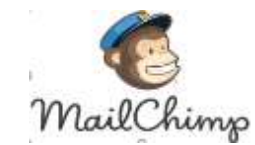

Ilustración 7 Logo de MailChimp.

<span id="page-8-0"></span>3.3. MATI Modelo de Administración de Tecnologías de Información

El modelo de administración de tecnologías de información MATI, es un modelo diseñado y desarrollado por el ingeniero Heriberto Aja Leyva, director de KM Solución, el cual ha implementado con éxito y con un seguimiento de más de 1 año en la empresa de IEL Ingeniería Eléctrica Lucero.

El objetivo de este modelo es brinda una guía o pauta para administrar las funciones, para identificar los fundamentos estratégicos de cualquier estructura de tecnologías de información de información en la aportación de valor para la empresa.

El modelo es de ayuda para tener alineados los procesos con las TI que la empresa cuenta y esto ayuda para objetivos y metas de la empresa, muchas empresas no le dan importancia a las TI y este modelo es una metodología que resalta el uso y beneficios de estas.

Cuenta con 15 funciones básicas en las que se trabajan para la implementación de MATI:

- 1- Administración.
- 2- Información.
- 3- Planeación.
- 4- Desarrollo de software.
- 5- Recursos (RH, materiales, recursos externos).
- 6- Implementación de TI.
- 7- Capacitación y adiestramiento.
- 8- Flujo de información en el control interno.
- 9- Seguridad, custodia y respaldo.
- 10-Investigación de mejoras de TI.
- 11-Auditoria de información.
- 12-Nuevos proyectos con TI.
- 13-Presupuesto y gastos de departamento.
- 14-Custodia de equipos y garantías.
- 15-Mercadotecnia del servicio interno.
- <span id="page-8-1"></span>3.4. Zoho

Zoho (Ilustración 8) es el nombre de una suite de aplicaciones web orientadas a la gestión de trabajo de las empresas. Cuenta con más de veinte aplicaciones en línea que se clasifican en tres grupos de acuerdo con sus características, Colaboración Zoho, Negocios Zoho, Productivas Zoho y estas pueden visualizarse desde cualquier navegador web.

En este caso utilizamos Zoho Creator (Ilustración 9) Zoho Desk (Ilustración 10), y aunque cuenta con muchas más aplicaciones en las que si las empleamos en la empresa, sacaremos el mayor provecho, no las alcance a utilizar.

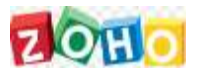

Ilustración 8 Logo de Zoho.

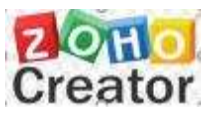

<span id="page-9-1"></span>Ilustración 9 Logo de Zoho Creator.

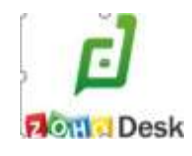

Ilustración 10 Logo de Zoho Desk.

<span id="page-9-3"></span><span id="page-9-2"></span><span id="page-9-0"></span>4. Descripción general de las actividades realizadas

Las actividades se realizaron en el periodo de 08 de enero del 2018 al 13 de abril del 2018, de lunes a sábado en un horario de 8:00 a 13:00 horas.

En primera instancia se llevaron cursos para conocer y tener contacto con el personal de la empresa, sus actividades realizadas, las herramientas de trabajo y los clientes en los cuales podría apoyar, empezando las primeras actividades recibidas por parte de KM para mí. Los primeros clientes con los que pude apoyar fue el mismo KM, en la revisión del modelo MATI, así como diseños a Porto Alegre, que posteriormente se utilizarían para colocarlos en la página ellos.

Después de la integración con el equipo de trabajo y realizado las primeras actividades con apoyo del gerente de tecnologías el ingeniero Leonardo Llanes, se me asigno la supervisión de Zoho Creator y Zoho Desk. Zoho creator es una aplicación web que permite visualizar las actividades de los miembros de la empresa, funcionando como una especie de agenda virtual, en la que todos pudiéramos conocer en que estaba trabajando cada uno. Zoho desk es una aplicación que permite realizar tickets para levantar reportes de incidencias dentro de la empresa.

Luego hubo un periodo donde recibí nuevamente capacitación por parte de un practicante que estaba próximo a terminar sus prácticas y que contaba con CMIC Delegación Sonora y Vital Ingles Empresarial, en los que aprendí el proceso y el servicio que se daba a estas empresas de e-Marketing y auditoria de bases de datos.

Se estuvo trabajando con indicadores de e-Marketing por parte de Vital Ingles Empresarial y haciendo la propuesta sobre la implementación de Zoho CRM, dando a conocer sus beneficios y el impacto positivo que recibiría su uso.

En las últimas semanas se estuvo realizando el análisis y diseño de un sitio web para una peluquería, revisando las especificaciones en trabajo colaborativo con el ingeniero Heriberto Aja Leyva. Para finalmente trabajar con el análisis previo y desarrollar el sitio para el cliente.

Finalmente se realizó la entrega de los archivos y documentos, así como los proyectos con los que estuve trabajando en mi estancia en KM Solución como practicante de Ingeniería en Sistemas de Información por parte de la Universidad de Sonora.

En el siguiente apartado se describirán las actividades realizadas de manera detallada.

# <span id="page-10-0"></span>4.1. Capacitaciones recibidas

En la primera etapa en KM Solución fueron las capacitaciones del 11 de diciembre del 2017 al 04 de enero del 2018, estas capacitaciones que brinda la empresa para poder envolverte y conocer las herramientas que se utilizan para la realización de los proyectos que podría llegar a desarrollar.

Cuentan con un temario que es el siguiente:

- Inducción
- E-Marketing
- Indicadores estratégicos
- Photoshop
- Administración de proyectos
- Desarrollo web
- Auditoria de procesos
- Webex
- Consultoría
- Telemarketing
- Modelo MATI
- Memoria organizacional

Dichos temas fueron cubiertos de lunes a sábado con una duración de entre dos y cuatro horas de acuerdo con la disponibilidad existente entre los trabajadoresinstructores, en la sala de juntas-capacitación (Ilustración 11).

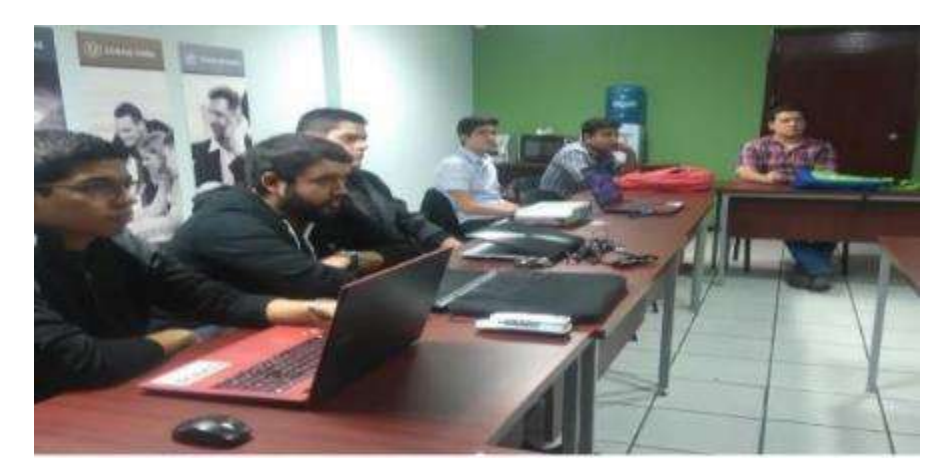

Ilustración 11 Sala de juntas y capacitaciones KM Solución.

# <span id="page-11-1"></span><span id="page-11-0"></span>4.2. Desarrollo web

Se realizo el levantamiento de requisitos, análisis y diseño de un sitio web para Marcial Peluqueros. Con apoyo del Ingeniero Heriberto Aja se estuvieron revisando los requisitos, así como el número de pantallas que satisfarían el acomodo de la información.

El tiempo que tomo para hacer el sitio web fue muy corto, debido a que se utilizó Mobirise, un software que utiliza plantillas, adaptándolo al diseño que quieres, esto generan archivos html y css, los cuales se pueden editar para ajustar detalles finales (Ilustración 12, Ilustración 13, Ilustración 14).

En cuanto al desarrollo del sitio, se optó por utilizar esta herramienta, ya que permite que el tiempo de ejecución sea muy corto de tal forma que, teniendo un análisis previo, se pueda sacar en un día, dos máximos.

<span id="page-11-2"></span>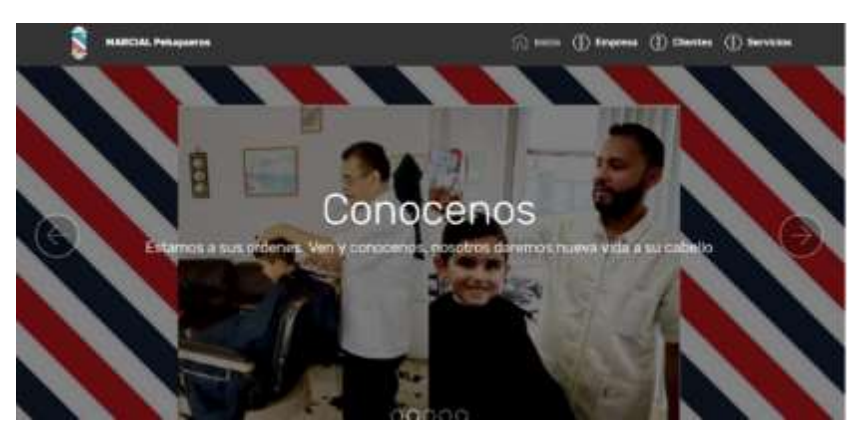

Ilustración 12 Inicio del sitio web de Marcial Peluqueros.

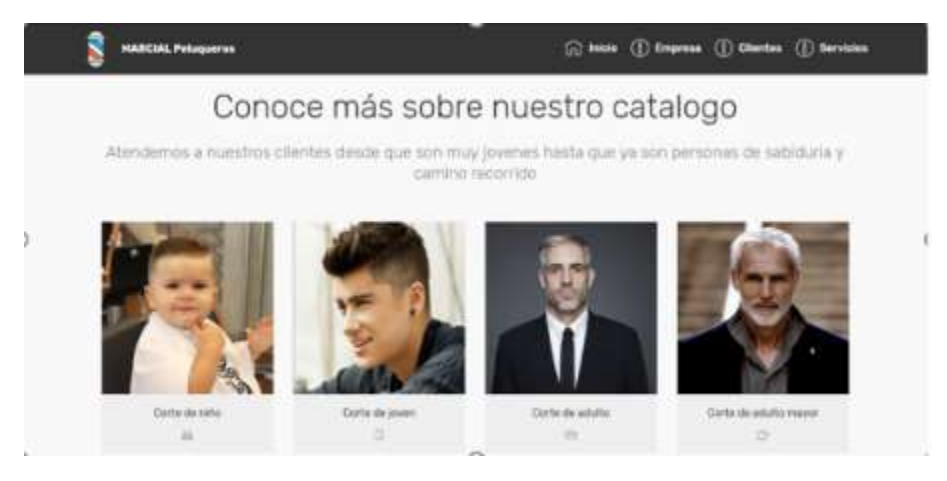

<span id="page-12-0"></span>Ilustración 13 Tipo de clientes que atiende Marcial Peluqueros.

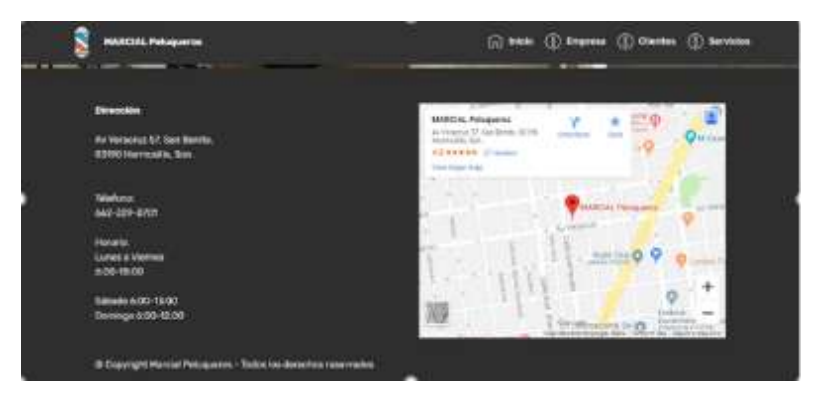

Ilustración 14 Datos de contacto y ubicación Google Maps.*.*

<span id="page-12-1"></span>Una vez que se obtuvieron las plantillas, debido a que su rango de personalización es muy limitado, se procedió a realizar ajustes a nivel de código, utilizando Sublime Text 3, donde cuenta con herramientas de visualización de código que hace más fácil y cómodo ver el contenido y su edición

(Ilustración 15).

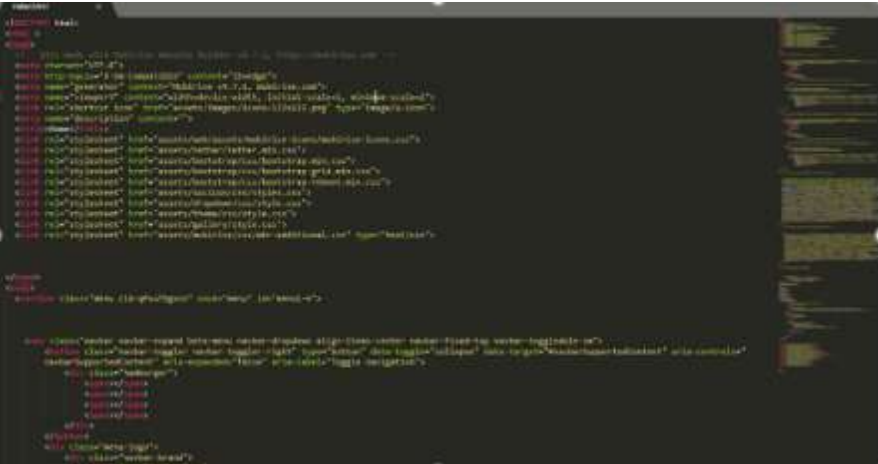

<span id="page-12-2"></span>Ilustración 15 Visualización de contenido del archivo index.html en Sublime Text 3.

# <span id="page-13-0"></span>4.3. E-Marketing

En este apartado se realizaron algunos banners para VITAL Ingles Empresarial, siguiendo la guía que ellos nos habían proporcionado, ya que ellos deseaban que el contenido representara lo que ellos son como empresa, su giro, su forma de trabajo y su enfoque.

En un principio se mostró un borrador de lo que sería un banner (Ilustración 16), pero ellos nos contestaron con un banner nuevo pidiéndonos que siguiéramos la línea para los futuros banners.

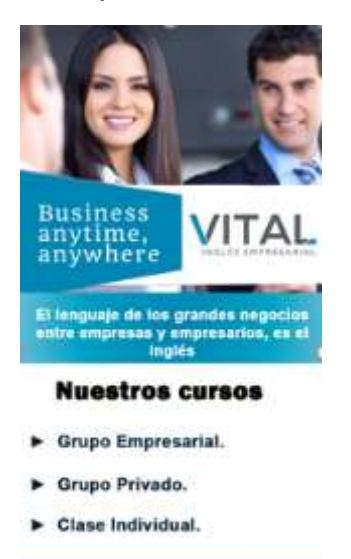

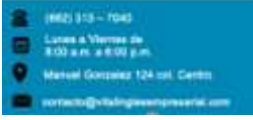

<span id="page-13-1"></span>Ilustración 16 Primer banner realizado para Vital Ingles Empresarial.

Haciendo caso a las recomendaciones a Alan Barrios (Diseñador gráfico), la persona encargada de llevar la imagen de Vital y quien registro a la empresa, comenzamos a usar el banner y solo editando con ayuda de Adobe Photoshop CC 2018 (Ilustración 17).

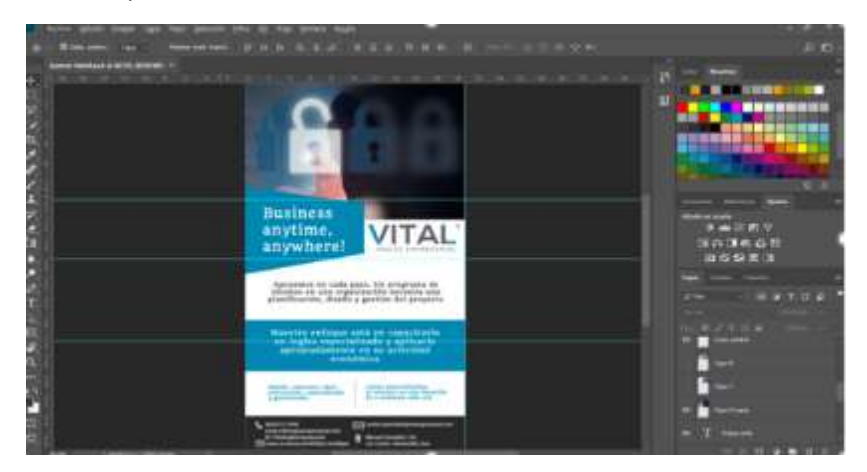

<span id="page-14-0"></span>Ilustración 17 Adobe Photoshop, edición de banner para disparo 09 de abril 2018.

Con los banners que se realizaban, se procedía a hacer un disparo de manera semanal con ayuda de MailChimp, un software que permite realizar envío masivo de correos a fin de dar a conocer el servicio con el que se cuenta y que se quiere a dar a conocer.

Mailchimp maneja campañas (Ilustración 18) donde se añadía el banner que se enviaría masivamente, se selecciona el asunto con el que se mandaría el mensaje, y se seleccionaba la base de datos con los contactos a los que uno decidía enviar dicho banner.

|      | Cumpagne<br><b>SERIE STE</b> | ×<br>branco Lide Banch                                                                                                    |                          |                         | $\mathbf{O}$ <sub>14</sub> $\frac{90}{100}$ connect | ä |
|------|------------------------------|----------------------------------------------------------------------------------------------------|--------------------------|-------------------------|-----------------------------------------------------|---|
|      | <b>O</b> Autom<br>"T Starts  | G. And a subscript by turns, boxe, or 104.<br>April, 218 mill                                                                                 |                          |                         | <b>Amid Au</b><br>Lost contrated                    |   |
|      | 之中转<br>/ Grams               | Same+4K Vital Ingles Entertained<br>Regular + 654 Room Bran Ballio<br>largo delays, appell 302.0.000 AM (3) 79 resuperents Eq.(20x).          | 19.0%<br><b>STANDARD</b> | 1,3%<br>1 Posts         |                                                     |   |
| W    | C  Create Folder             | Barrows 47 Vital legion Despressorial<br>Hepatr-Visibnumia-sold.<br>liver plans, much 2004 4021 4441 to the continents for sells.             | 25,9%<br><b>TOMAS</b>    | 110,094<br>The Corp.    |                                                     | ť |
|      |                              | panish, Errento                                                                                                    |                          |                         |                                                     |   |
|      |                              | Barner Pt VAA Hylin Empresatiet<br>331<br>Regular video Promission Ed<br>Thank Admins Algorith Artist Robb Add In All Analysis (the Carylins) | 15.3%<br>₩               | 1.129<br><b>Contact</b> |                                                     |   |
| ALC: |                              | Summer 45 Vital trades Empressorial<br>63<br>This can consider the con-<br>a three was the associated that the basic com-                     | 10.24<br>Toronto.        | 12%<br><b>Christian</b> |                                                     | × |

Ilustración 18 Mailchimp, pantalla de inicio/campañas.

<span id="page-14-1"></span>Para poder seleccionar a la base de datos a la que vamos a enviar el correo masivo, tenemos que previamente crearla, dicho apartado se llama "Lists" (Ilustración 19) y en ella agregar los datos de los contactos que serían los prospectos por ofrecer los servicios.

Podemos manejar distintas listas de contactos, donde podemos clasificar los correos por tipo de contacto o tipo de público a quien enviaremos el mensaje.

| Zanyanpo<br>and there                                                             |                                                                 | <b>Out of the finance</b><br><b>COMM</b> |
|-----------------------------------------------------------------------------------|-----------------------------------------------------------------|------------------------------------------|
| Lists                                                                             |                                                                 | <b>SHARLES</b>                           |
| nerty - holistants w.<br>o                                                        |                                                                 |                                          |
| $\Box$ prother<br>Created North, 2010 5:33 pri-<br>the Ferry Lives                | 38.0%<br>100.0%<br>0.14<br>Salombara 1, Guinta<br><b>CONTIN</b> |                                          |
| 其實<br>VitalTrepressivititO<br>Created Tel: TX, 2218 SCIR pm<br>The calling pair   | 19.1% 1.2%<br>n,<br>To har Rent<br>Eurosa (1) Cluba             | trus-                                    |
| 31 B<br>Ingles Empreserial<br>Created Park 7 S. 221 K 4411 pm<br>The Lasting, and | 623% 250%<br>ă.<br>Tu-born from 1<br><b>Tuesa</b><br>$-000$     | $\cdots$                                 |

Ilustración 19 MailChimp, pantalla Lists.

<span id="page-14-2"></span>Una vez que se tiene la base de datos o lista de contactos, el banner que se enviara a los contactos, el asunto con el que vas a acompañar el correo, se procede

a realizar el disparo y después de un tiempo (lo hacíamos de manera semanal), se obtiene un reporte de indicadores (Ilustración 20, Ilustración 21, Ilustración 22) donde se muestran datos de interés para saber quiénes son los posibles clientes y ellos proceder a ofrecer sus servicios de manera más personalizada, envío de información o visita a la empresa o negocio.

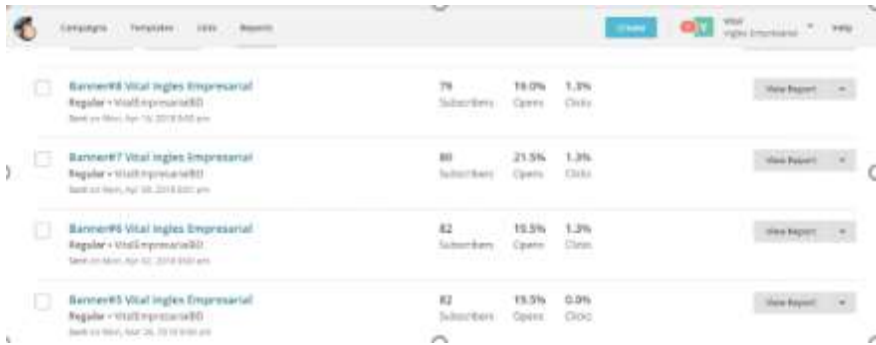

#### Ilustración 20 MailChimp, Reports.

<span id="page-15-0"></span>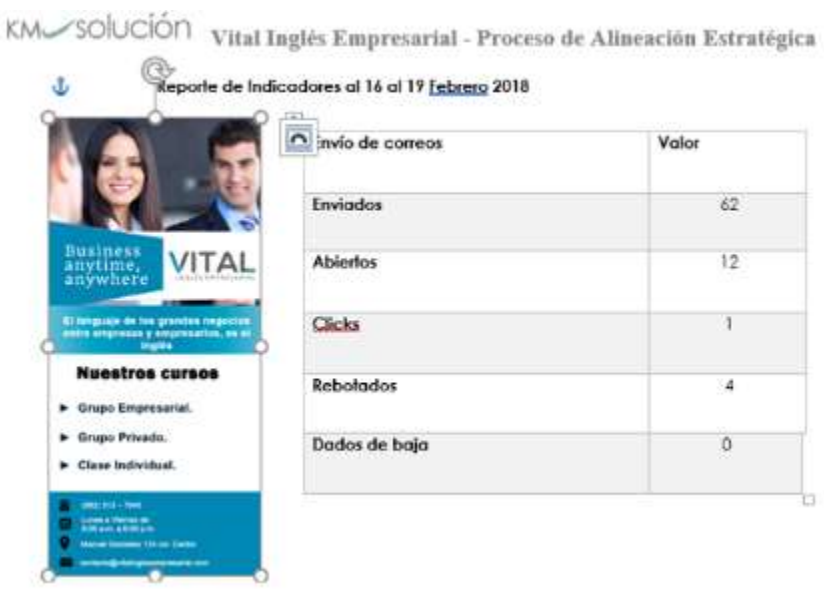

<span id="page-15-1"></span>Ilustración 21 Reporte de indicadores, resumen.

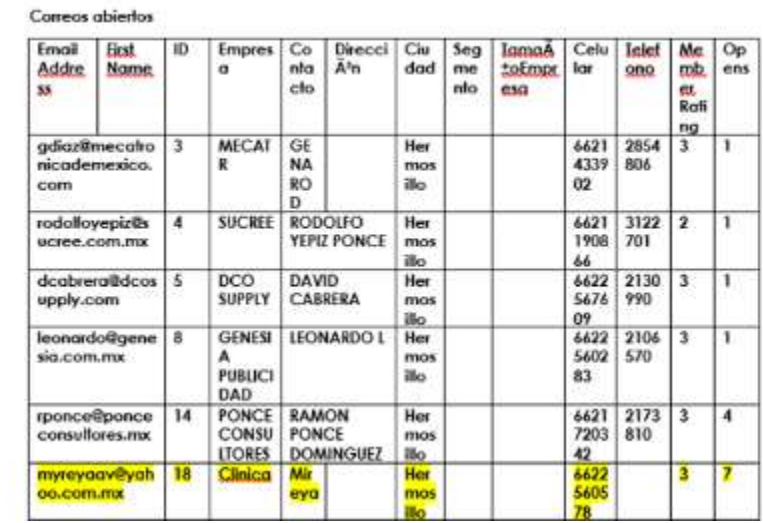

KM SOUCIÓN Vital Inglés Empresarial - Proceso de Alineación Estratégica

<span id="page-16-1"></span>Ilustración 22 Reporte de indicadores, listado de contactos que abrieron el correo.

#### <span id="page-16-0"></span>4.4. Modelo MATI

t.

Modelo de administración de Tecnologías de Información o por sus siglas MATI, es un modelo diseñado por el ingeniero Heriberto Aja que tiene como finalidad alinear los recursos de la empresa tanto humanos como tecnológicos y sacar el mayor provecho de estos dentro de la organización.

Consta de 15 pasos o lineamientos que se tienen que cubrir para la correcta implementación del modelo, que son los siguientes:

- 1. La administración de los servicios de tecnologías de información para toda institución. "Establecer normas, políticas y procedimientos".
	- a. En la atención y el servicio "Si tu no das el servicio, otro lo hará por ti".
	- b. Análisis, diseño, desarrollo, implementación y mantenimiento de cualquier sistema de información.
	- c. La atención de todos los equipos de computación, comunicaciones, automatización y de registro.
- 2. Administración del conocimiento que se lleva a cabo por las personas que laboran en la institución en cualquier tecnología de información.
	- a. Una nueva economía, en el mundo contemporáneo de los negocios, el planteamiento central consiste en tomar en cuenta esta época, todos los negocios son negocios de información.
	- b. Globalización, "el éxito de las organizaciones está asociado a la cantidad y calidad de la información que pueda manejar".
	- c. Debemos:
		- i. Alinear los procesos de aprendizaje a las estrategias y prioridades de la organización.
- ii. Debemos impactar al personal a todos los niveles en forma permanente.
- iii. Tenemos que aceptar y capacitar el hecho de que la globalización y la tecnología están a la vez demandando y permitiendo adoptar formas diferentes de trabajar en las organizaciones.
- 3. Planeación de las actividades que se tengan que hacer en la organización de las tecnologías de información.
	- a. Planear:
		- i. Metas y objetivos.
		- ii. Organización general.
		- iii. Expertos y operativos.
		- iv. Actividades específicas.
		- v. Recursos necesarios.
		- vi. Calendario de trabajo.
		- vii. Presupuestos.
		- viii. Actividades adicionales.
- 4. Administrar las actividades a desarrollar en el departamento de tecnologías de información.
	- a. Definir las actividades pare responder a las 4 preguntas que se contestan a una estrategia:
		- i. ¿Cuáles son las estrategias defensivas y ofensivas?
		- ii. ¿Qué necesito?
		- iii. ¿Qué puedo hacer?
		- iv. ¿Qué debo hacer?
- 5. Administrar los recursos necesarios para llevar a cabo las actividades planeadas.
	- a. Recursos humanos.
	- b. Recursos materiales.
	- c. Recursos externos.
		- i. Convenios externos o subcontratación con empresas externas.
		- ii. Coordinar los contratos de soporte de software.
		- iii. Coordinar los contratos de soporte técnico.
- 6. Administrar la implementación de los sistemas o tecnologías de información en la empresa.
	- a. Coordinar el programa de trabajo.
	- b. Organizar a los responsables en el proceso de implementación del departamento de tecnologías de información
	- c. Coordinar la entrega oficial.
- 7. Administrar la capacitación del personal necesario para el funcionamiento eficiente de cada sistema de información.
- a. Cursos de apoyo para el personal de la empresa que tenga acceso a la tecnología de información.
- b. Cursos a nivel gerencial.
- c. Coordinar la capacitación interna para el departamento.
- 8. Planear y auditar el flujo de información de los resultados obtenidos por cada sistema de información para la buena toma de decisiones.
- 9. Seguridad y resguardo de la información.
	- a. Políticas para la seguridad y acceso de a la información.
	- b. Organizar y controlar los respaldos.
	- c. Contratos de servicio de mantenimiento preventivo y reparaciones.
	- d. Plan para la prevención de problemas.
	- e. Plan de desastres y emergencias.
- 10.Investigación de nueva tecnología que pueda ocasionar un beneficio para la compañía.
	- a. Comercio electrónico.
	- b. Negocios electrónicos e-buzones.
	- c. Exposición de nuevas tecnologías.
	- d. Tecnología inalámbrica.
	- e. Conferencias y cursos de actualización.
	- f. Nuevos ambientes en la nube.
	- g. Ambiente multimedia.
	- h. Redes sociales.
- 11.Auditoria de los sistemas de información.
	- a. Identificar necesidad de cambiar o modificar el sistema o los procedimientos.
		- i. ¿Por qué estamos así?
		- ii. ¿Quién nos extrañaría?
		- iii. ¿Quién nos necesita?
	- b. Planes de revisiones periódicas
		- i. Evaluación de cómo nos ven al exterior.
		- ii. Evaluación de la satisfacción de nuestro servicio por nuestros usuarios.
- 12.Analizar y planear sistemas de información de acuerdos a las necesidades de nuevos proyectos.
	- a. Planes de desarrollo.
	- b. Administración de proyectos.
	- c. Presentación oficial de proyecto para su revisión en factibilidad, costo y tiempo junto con la administración.
- 13.Administrar el presupuesto de operación del departamento de TI.
	- a. Presupuesto global
	- b. Análisis y administración de los gastos.
- 14.Administración y responsabilidad general del equipo de cómputo existente en la compañía (inventario físico, garantías, servicios, reparaciones, gastos).
	- a. Control general de los recursos de TI.
	- b. Control del inventario de todos los equipos computacionales, y la información adicional con la compra del equipo con los son los reclamos de garantía, las fechas que se les proporciona servicios de mantenimiento, reparaciones, o alguna otra variante adicional relacionada con el mismo.
- 15.La mercadotecnia del departamento de TI con una orientación centrada al servicio y atención de los usuarios internos y externos de la empresa.
	- a. Establecer la planeación de mercadotecnia para identificar como satisfacer a los clientes del departamento de TI.
	- b. Identificar los momentos de verdad de donde es importante definir el tipo de servicio que se debe brindar y que esperan recibir los usuarios del departamento de TI.
	- c. Certificar la calidad y el nivel del servicio que debe ofrecer el departamento de TI.
	- d. Administrar los espacios visuales donde se debe guiar la atención a los servicios que ofrece el departamento TI (pizarra de anuncios, boletín interno, e-marketing, e-service).
	- e. Administrar el centro de atención a los clientes y usuarios del departamento de TI.
	- f. Evaluación y proceso de mejora continua de cual es la aceptación del servicio que ofrece el departamento de TI.

# <span id="page-19-0"></span>5. Resultados

Los resultados obtenidos durante mi estancia en el periodo de prácticas profesionales fueron satisfactorios, ya que se cumplieron con las actividades que me fueron encargadas, lo cual fue de beneficio para los empleados, para mí y para KM Solución.

Por hacer mención de algunos resultados obtenidos con satisfacción según mi apreciación son:

- La elaboración de un sitio web para Marcial Peluqueros, que, al mostrar el resultado final al cliente, su nivel de asombro fue grande. Ellos quedaron muy sorprendidos de como una plática (entrevista para recopilar los requisitos e información útil), se pudo llegar a tal resultado.
- Diseños de algunos contenidos visuales para la página de Porto Alegre, donde actualmente sigue siendo cliente de KM Solución. Así también se apoyó con el manual de usuario del sistema de CRM al cual ellos están aprendiendo a utilizar y quieren sacar el mayor provecho del software que provisiono KM Solución.

- El seguimiento y contacto que se llevó con el gerente de Vital Ingles Empresarial, así como los resultados obtenidos después del proceso de e-Marketing que se llevó a cabo a fin de incrementar el número de clientes y/o contactos para que Vital pudiera concretar un mayor número de curso, traduciéndose en ingresos para la empresa.

# <span id="page-20-0"></span>6. Retroalimentación

#### **Fortalezas**

Durante el tiempo de prácticas obtuve un panorama más "amplio" de cómo es que se trabaja ya en la industria y con clientes reales, así como el cómo interactuar con ellos a fin de concretar un buen resultado.

Aprendizaje de forma autodidacta, ya que uno tiene que buscar la solución más eficiente y rápida. Optar por el uso de tecnologías que permitan realizar las actividades según a la necesidad del cliente y la disponibilidad del tiempo.

# **Oportunidades**

Entre las oportunidades serian el interactuar con las personas, sean mis superiores o clientes de forma asertiva, proponiendo y dar a conocer mi punto de vista conforme a la experiencia que tengo, trayendo mi formación más seguridad y estar abierto a la retroalimentación y recomendaciones de los demás hacia a mí.

#### **Debilidades**

La comunicación con los empleados y directivos de la empresa, debido a los tiempos. Ellos en ocasiones estaban ocupados atendiendo otros asuntos y yo realizando actividades, pero descuidando otras.

Tenía que esperar hasta la revisión semanal para poder externar las dudas sobre temas de interés en los proyectos que se me habían asignado.

La realización de diseños en Photoshop faltándome el lado creativo a la hora de realizar los banners para los disparos de e-Marketing.

#### **Amenazas**

Debido a que existen varias empresas que ofrecen servicios similares a los de KM Solución, debemos estar alertas a avanzar e innovar en las nuevas tecnologías poniéndonos al día para ser competitivos en ese aspecto.

En lo personal me queda que debo saber implementar los conocimientos y experiencia obtenida para no quedarme atrás en cuanto a las formas nuevas que salen de realizar las cosas a fin de posicionarme bien en el mercado laboral.

#### <span id="page-20-1"></span>7. Referencias

<https://developer.mailchimp.com/documentation/mailchimp/>

# <https://mobirise.com/docs/>

# <https://getbootstrap.com/docs/4.1/getting-started/introduction/>

<https://www.zoho.com/docs/help/getting-started-guide.html>

# <span id="page-21-0"></span>8. Anexos

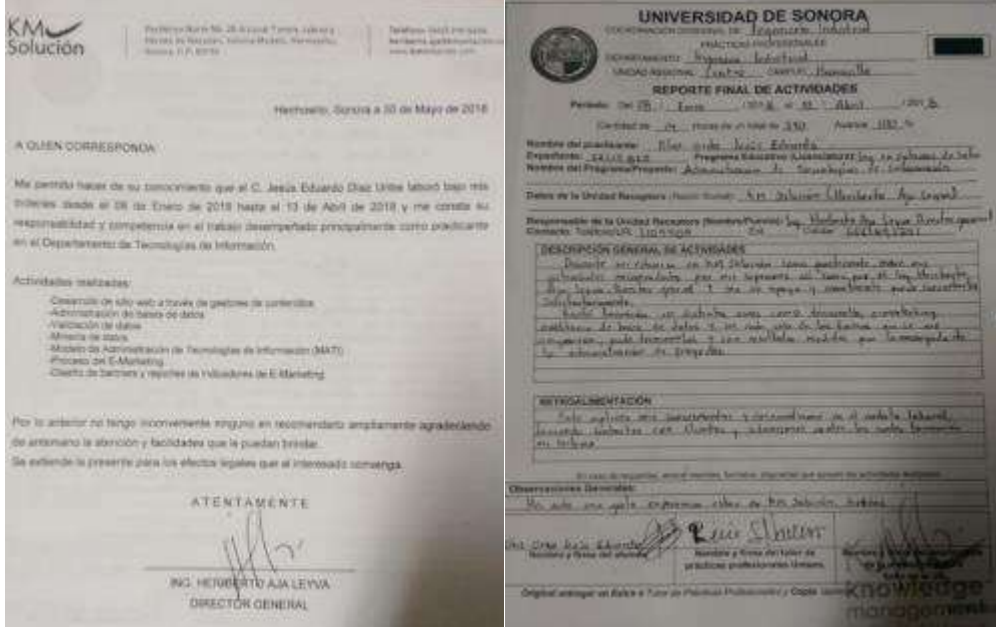